### **Komplettering av förfrågningsunderlaget**

Den upphandlande myndigheten kan emellanåt behöva komplettera förfrågningsunderlaget. T.ex. genom att ändra något i prisbilagan, förtydliga något krav med mera. För detta kan den upphandlande myndigheten använda **Kompletteringar**.

**1.** Vid komplettering av underlaget får leverantörer som anmält intresse för en upphandling mail om att underlaget har förändrats. Tryck på **Följ länken för att titta på upphandlingen / Follow link to view procurement**.

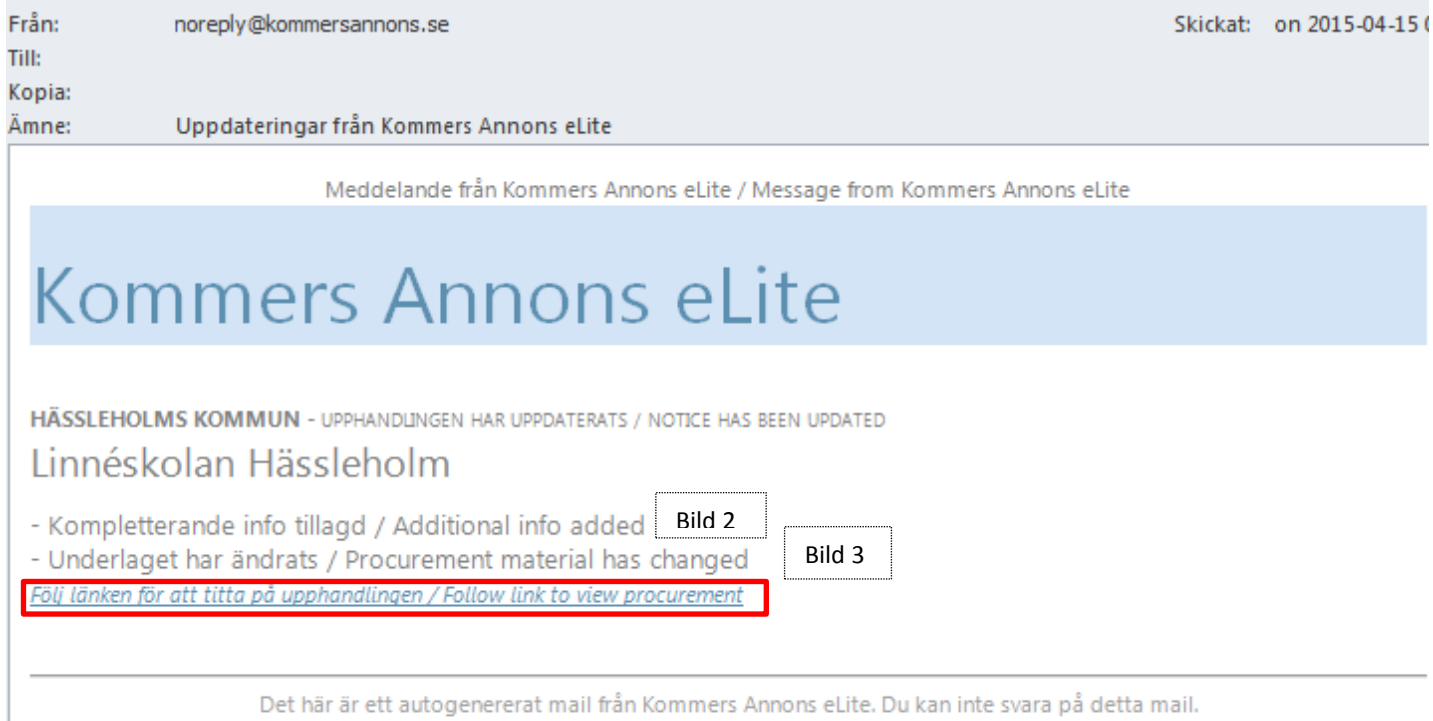

This is an auto-generated email. You can not reply to this message. Avregistrera / Unregister

2. Genom att trycka på Kompletteringar, kommer man vidare till följande och kan här läsa vilka kompletteringar som gjorts av den upphandlande myndigheten. Läs noga kompletteringarna, eftersom denna information kan påverka ditt eventuella anbud.

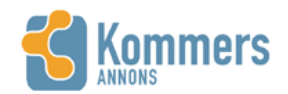

Dina leverantörssidor Upphandlingar Hjälp

■ ■ ■ ■ | emma.londahl@ostragoinge.se | Logga ut

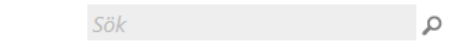

5

# KONTROLL AV BRANDSLÄCKARE OCH BRANDPOSTER HELSINGBORG 767/2014

Visa alla annonser

Översikt

Intresseanmälan

Nej tack

Förfrågningsunderlag

Underlag

Dokument

Frågor och Svar

Kompletteringar

Anbud

### **KOMPLETTERANDE INFORMATION**

Informationen lades till 2015-04-09 av Yvonne Åberg

Vi vill förtydliga att det finns inget krav på att omladdning ska ske på plats. Under tiden omladdning/service sker går det bra att hänga en ersättningssläckare.

3. Under fliken dokument hittas förfrågningsunderlaget. När underlaget har uppdaterats är det denna flik man ska titta i. Titta på datumen för när dokumentet har laddats upp för att se vilket som senast har tillkommit. En del upphandlande myndigheter lägger till datumet för uppdateringen i dokumentets namn för att tydligt påvisa vilket dokument som ändrats.

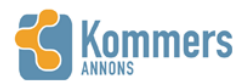

Dina leverantörssidor Upphandlingar Hiälp

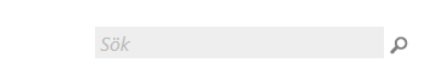

■■■ | emma.londahl@ostragoinge.se | Logga ut

## KONTROLL AV BRANDSLÄCKARE OCH BRANDPOSTER HELSINGBORG 767/2014

Visa alla annonser

Översikt Intresseanmälan

Nei tack

Underlag

Dokument

Anbud

Frågor och Svar Kompletteringar

#### **DOKUMENT**

För att underlätta hanteringen av dokument kan du ladda hem alla dokument som ett zip-arkiv. Observera att om Förfrågningsunderlag

det finns länkar till externa resurser i underlaget kommer dessa inte med i arkivet.

Ibland är det möjligt att lämna svar direkt i dokumenten. För att detta ska fungera måste du först ladda ner dem till din dator, jobba med dem där för att sedan spara och ladda upp dem till ditt elektroniska anbud. Det går inte att bara öppna dem härifrån och jobba i dem.

**DOKUMENT OCH FILER** 

Bilaga 1 Objekt 2015-03-05.xlsx Dokumentet lades till 2015-04-15 11:49:00. 274,19 KB.

e-faktura information.pdf Dokumentet lades till 2015-03-16 08:24:00, 309.34 KB.

Missa inte möjligheten, Gör en samhällsinsats.pdf Dokumentet lades till 2015-03-16 08:24:00, 458.85 KB.

Prisbilaga.xlsx Dokumentet lades till 2015-03-16 08:24:00. 20,30 KB.

Utvärdering.xlsx

Dokumentet lades till 2015-03-16 08:24:00. 21,35 KB.